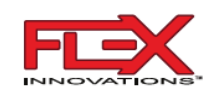

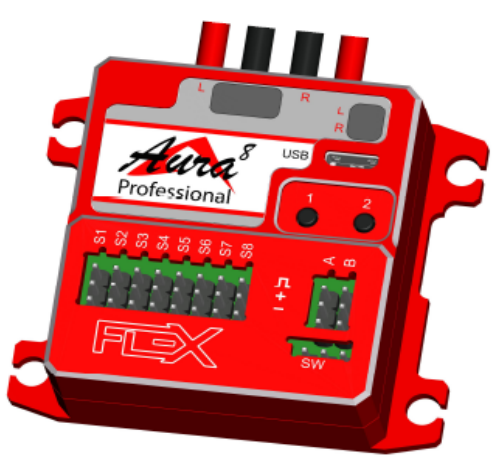

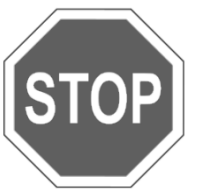

**BITTE BESUCHEN SIE UNSERE WIKI-SUPPORT SEITE, UM DIE NEUESTEN PRODUKT UPDATES, FUNKTIONSÄNDERUNGEN, ANLEITUNGS-ERWEITERUNGEN UND FIRMWARE ÄNDER-UNGEN FÜR IHR AURA PROFESSIONAL ADVANCED FLIGHT CONTROL SYSTEM ZU BEKOMMEN, BEVOR SIE DIESE ANLEI-TUNG LESEN.**

**wiki.flexinnovations.com/wiki/Aura/Professional**

# **ACHTUNG**

Lesen Sie die GESAMTE Bedienungsanleitung, um sich vor dem Betrieb mit den Funktionen dieses Produkts vertraut zu machen. Wenn Sie das Produkt nicht richtig einsetzen oder bedienen, kann dies zu Schäden am Produkt und an Gegenständen führen sowie schwere oder tödliche Verletzungen verursachen.

Für weiterführende Themen steht Online ein ausführlicheres Handbuch zur Verfügung.

Besuchen Sie: **wiki.flexinnovations.com/aura**, um das erweiterte Online-Benutzerhandbuch anzuzeigen.

Das Aura Config Tool wird für die Programmierung der Aura Professional benötigt und befindet sich an der oben angegebenen **Stelle** 

# **Aura Professional Advanced Flight Control System Fedienungsanleitung FRAURA Ver. 1.1**

Die Aura Professional Serie ist ein großer Fortschritt für die Flugmodell Steuerung. Sie ist kompatibel mit den meisten Fernsteuerungen, die digitale serielle Daten, PPM oder PWM bereitstellen. Die Aura Professional ist für mittlere bis große Modelle optimiert und verfügt über zwei getrennte Akkuanschlüsse mit automatischer Umschaltfunktion. Die Aura Professional bietet die gleiche Haptik und die gleichen Funktionen wie die Original Aura 8 mit leistungsfähigen Stromanschlüssen, 8 oder 12 Servoausgängen, zusätzliche hat sie Empfänger Diversity, wie Dual S.Bus Eingängen und bietet sogar digitale serielle Ausgangsdaten für zusätzliche Erweiterung.

Der Aura Professional kann über das Aura Config PC Tool programmiert werden, das integrierte Vorlagen für alle Arten von Flugzeugen enthält. Mehrere Flugmodi ermöglichen bei Bedarf unabhängige Verstärkungsanpassungen für jede Achse. Alle Dual Rate, Expo, Servoweg-, -laufrichtung und -neutralposition können in der Aura über das Aura Config Tool eingestellt werden. Eine einstellbare Master-Verstärkung, die standardmäßig AUS ist, kann aktiviert und einem Proportionalregler am Sender zugewiesen werden.

Standardmäßig wird Kanal 5 verwendet, um die Flugmodi über einen 3-Pos.-Schalter auszuwählen. Der Kanal kann geändert werden.

## **AURA CONFIG TOOL - WINDOWS-PC-ANWENDUNG**

Besuchen Sie **wiki.flexinnovations.com/wiki/Aura** und folgen Sie den Links, um das kostenlose Programm Aura Config Tool herunterzuladen und zu installieren. Wählen Sie im Config Tool: New Aura Config File Wizard, der Schritt für Schritt bei der Erstellung einer neuen Modellkonfiguration für die Aura Professional hilft.

Das Aura Config Tool verfügt über eine Kontext Hilfe, die angezeigt wird, wenn Sie den Mauszeiger über die Schlüsselwörter im Programm bewegen. Das erweiterte Online-Benutzerhandbuch enthält detaillierte Anweisungen zu einem Konfigurationsvorgang.

**HINWEIS**: Um die Aura Professional über ein USB-Kabel mit dem Aura Config Tool PC zu verbinden, muss der Schalter der Aura auf **ON oder Removed** stehen. Der Aura muss nicht mit Spannung versorgt werden, um eine Verbindung zum PC herzustellen.

## **SPEZIELLE DEFINITIONEN**

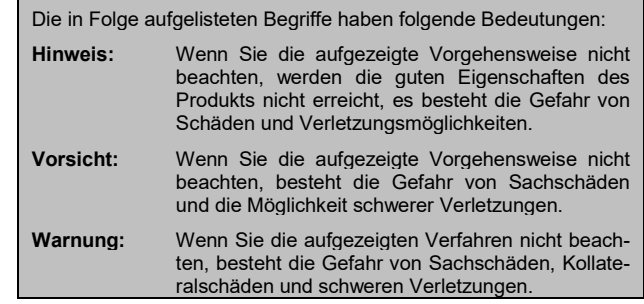

#### **WARNUNG**

Dieses Produkt ist nicht für Kinder unter 14 Jahren ohne direkte Beaufsichtigung durch Erwachsene bestimmt.

Dieses Produkt ist nur zur Verwendung mit unbemannten, ferngesteuerten Modellflugzeugen bestimmt. Flex Innovations gibt keine Garantie und übernimmt keine Haftung für Schäden, wenn dieses Produkt außerhalb des Anwendungsbereichs eingesetzt wurde.

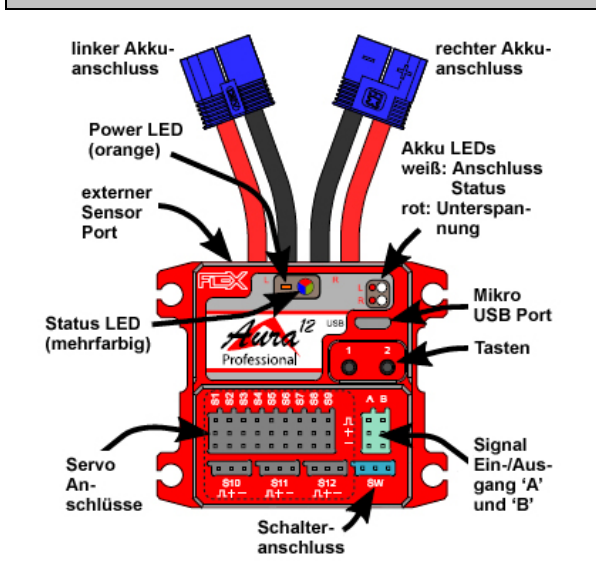

#### **AURA PROFESSIONAL MONTAGE**

Montieren Sie die Aura Professional mit dem mitgelieferten Befestigungsmaterial. Es wird empfohlen, die Schrauben wieder zu entfernen und eine kleine Menge CA Klebstoff in die Löcher zu geben, um die Schraubenstelle zu verstärken. Bei starken Vibrationen, können Schrauben mit Stoppmuttern verwendet werden.

Bitte beachten Sie die folgenden Regeln für die ordnungsgemäße Montage Ihrer Aura. Jede Abweichung von diesen Bedingungen kann zu einer Funktionsstörung des Geräts und zu einem Absturz führen.

- Vergewissern Sie sich, dass die Montagefläche fest und keiner Biegung oder Bewegung ausgesetzt ist.
- Legen Sie einen Klettverschluss um das Gerät, um die Sicherheit zu erhöhen.
- Montieren Sie die Aura an einem beliebigen Ort im Rumpf.
- Die Aura muss zur Achse des Flugzeugs ausgerichtet sein. Verwenden Sie das Aura Config Tool, um die gewünschte Ausrichtung einzustellen.

HINWEIS: Die Aura muss nicht im Schwerpunkt des Modells montiert werden.

#### **WARNUNG**

NEHMEN SIE KEINE SENDER- ODER AURA-EINSTELLUNGEN VOR, WENN DER PROPELLER INSTALLIERT ODER DAS SYS-TEM AKTIVIERT IST. UNBEABSICHTIGTES EINSCHALTEN KANN ZU VERLETZUNGEN FÜHREN.

### **AURA PROFESSIONAL ANSCHLIESSEN**

Versorgen Sie Ihre Aura 8 oder 12 Professional mit Strom, indem Sie zwei 5 V bis 9 V Gleichstromquellen an die EC3 Akkuanschlüsse anstecken. Es werden identische 7,4 V LiPo oder 6,6 V LiFe-Akkus empfohlen. Stellen Sie sicher, dass alle Servos und Geräte für die Spannung der von Ihnen gewählten Stromquelle ausgelegt sind.

Der mitgelieferte Schalter kann optional im "SW" Port installiert werden. Jeder Schalter mit dem richtigen Anschluss kann verwendet werden. Wenn der Schalter entfernt wird, ist das Gerät eingeschaltet.

Weiße LEDs im oberen rechten Fenster zeigen an, das der Akku die Aura mit Strom versorgt. Wenn eine Stromquelle eine niedrigere Spannung als die andere hat, bleibt die entsprechende weiße LED aus, bis sich die Akkuspannung gleich ist. Die roten LEDs zeigen an, wenn ein Akku die einstellbare Unterspannungsschwelle erreicht.

## **SENDER EINSTELLUNGEN**

Die Aura Professional ist standardmäßig auf 3 Flugmodi eingestellt, die durch Kanal 5 (Gear) Ihres Senders geändert werden. Weisen Sie Kanal 5 einen 3-Positionen Schalter Ihrer Wahl zu. Um optimale Ergebnisse zu erzielen, starten Sie mit einem zurückgesetzten Modellspeicher und nehmen Sie die Änderungen gemäß der folgenden Tabelle vor. Die Aura arbeitet mit einem Flugzeug mit einem Quer-, einem Höhen- und einem Seitenruder. Weiterführende Modelle (z. B. mit Klappen) finden Sie im erweiterten Online-Benutzerhandbuch im Aura Wiki.

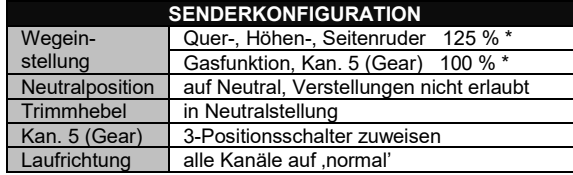

HINWEIS: Benutzer des JR XBus Modus B müssen die Werte für Gas, Quer-, Höhen-, Seitenruder und Gear auf 88% einstellen.

## **WARNUNG**

Seien Sie vorsichtig, wenn Sie Kabel anschließen. Es ist möglich, einen Anschluss verkehrt herum oder sogar kurzzuschließen, indem ein Stecker teilweise eingesteckt wird:

- Beim Anschließen mehrerer Kabel verwenden Sie Schalterverlängerungen oder Y-Kabel mit äußerster Vorsicht.
- Beim Anschließen von PWM Kabeln muss das System spannungslos sein. Vor dem Einschalten alles sorgfältig prüfen.

DER BENUTZER MUSS DER AURA EINE STABILE UND ZU-VERLÄSSIGE STROMVERSORGUNG ZUR VERFÜGUNG STEL-LEN. Andernfalls kann es zu Kontrollverlust oder Absturz kommen.

## **ANSCHLIESSEN EINES EMPFÄNGERS**

Die Aura Professional unterstützt verschiedene Verbindungsmethoden. Dazu gehören serielle Daten (S.Bus, SRXL usw.), PPM Stream und PWM. Im Falle von Futaba S.Bus werden bis zu zwei Eingänge akzeptiert, dadurch wird Empfänger Diversity ermöglicht. Im Folgenden werden Beispiele für Empfängeranschlüsse aufgezeigt.

Die gesamte Palette der Optionen, einschließlich des zweifachen seriellen Eingangs und Ausgangs, finden Sie im Online Benützer-Handbuch. Mit dem Aura Config Tool kann ausgewählt werden.

#### **Digitaler serieller oder PPM Anschluss**

Unterstützte Serielle Formate

- Spektrum SRXL
- Futaba, FrSky oder Hitec S.Bus
- Jeti UDI
- Graupner SUMD
- JR DMSS Mode B
- PPM Protokolle werden
- auch unterstützt

Stecken Sie ein Ende des mitgelieferten Patchkabels in Port A oder Port B der Aura (im Bild Port A). Schließen Sie das andere Ende am Datenanschluss Ihres Empfängers an.

Weitere Informationen zur Konfiguration der seriellen Datenschnittstelle (PPM) Ihres Systems und die Anwendungen der Hardware von Drittanbietern finden Sie in den Anweisungen des Senderherstellers.

## **PWM (Servo Port) Anschlüsse**

**Hinweis:** Für PWM Verbindungen müssen Sie das Aura Config Tools verwenden, um Sendertyp und PWM Verfahren einzustellen.

> **Hinw** Einen ein G am E ansch

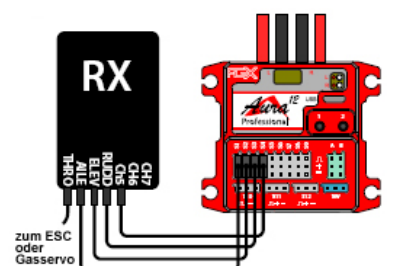

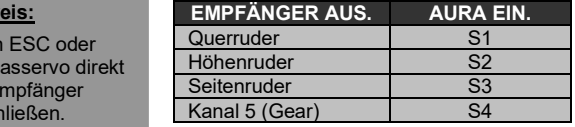

Verwenden Sie vier Patchkabel, um den Empfänger mit der Aura zu verbinden. Alle, in der Regel vier, PWM Eingangsverbindungen müssen ordnungsgemäß hergestellt werden, um die Kontrolle über das Modell komplett zu erhalten.

## **ACHTUNG**

- Die Aura Professional verbraucht auch im ausgeschalteten Zustand etwas Strom. Ziehen Sie die Akkustecker, wenn die Aura länger als einige Stunden nicht benutzt wird.
- Die Empfänger werden von der Aura über den A- und / oder B-Port (oder die Servo Ports bei Verwendung von PWM) mit Strom versorgt, wenn die Aura eingeschaltet ist. Achten Sie besonders auf die richtige Polarität aller Anschlüsse.
- Verwenden Sie bei der Aura kein BEC. Wenn der Flugregler ein BEC enthält, deaktivieren Sie es, indem Sie den "+" - Stift vom Anschluss entfernen und ihn isolieren. Verbinden Sie nur die Pins "-" und "Signal" mit der Aura. Versorgen Sie die Aura über die beiden Akkukabel mit Strom.

## **EMPFÄNGER BINDEN**

**RX** 

ቜ፟፞≩∺⋚<del>፟</del>⊖⊋{

zum ESC<br>oder Gas-

Eine Aura Professional ist kein Empfänger. Eine Bindung erfolgt ausschließlich zwischen dem Empfänger und dem Sender.

Wählen Sie einen Empfänger, der für die Größe und den Typ Ihres Modells geeignet ist. Befolgen Sie die Anweisungen des Fernsteuerungsherstellers und binden Sie den Empfänger an Ihren Sender, bevor Sie die Aura konfigurieren. Testen Sie die Empfängerfunktion mit einem an einen Empfängerport angeschlossenen Servo.

## **FLUGMODI**

Flugmodi sind ein wesentliches Merkmal der Aura. Jedem Flugmodus werden Dual Rate, Expo Werte sowie ein oder mehrere Kontrollmodi zugewiesen, um einem bestimmten Flugstil oder einer bestimmten Leistungsfähigkeit zu entsprechen.

Die Flugmodi können jederzeit während des Fluges geändert werden. Dafür wird dem Kanal 5 (Gear) ein 3-Positions (Flugmodus) Schalter zugewiesen (ein 2-Positionen-Schalter kann auch verwendet werden, die Aura hat dann jedoch nur zwei Flugmodi).

## Ein übliches Flugmodus-Setup wäre:

**Flugmodus 1:** Geringe Empfindlichkeit, Gyro Funktion ausgeschaltet **Flugmodus 2:** Geringe Empfindlichkeit, geringe Gyro Empfindlichkeit **Flugmodus 3:** Hohe Empfindlichkeit, hohe Gyro Empfindlichkeit

## **STEUERMODI**

Jeder Steuermodus verfügt über spezielle Kreiseleinstellungen (z. B. Verstärkung, Knüppelpriorität usw.). Jedem Steuermodus kann, je nach Vorlieben des Benutzers, einer oder mehrere Flugmodi zugewiesen werden. Die Aura Standardeinstellungen sind im Folgenden aufgeführt.

**Steuermodus A:** Manuelle Kontrolle (Gyro ausgeschaltet) **Steuermodus B:** Geringe Gyro Empfindlichkeit **Steuermodus C:** Mittlere Gyro Empfindlichkeit **Steuermodus D:** Hohe Gyro Empfindlichkeit

## **SENDERFUNKTIONS TEST**

Beachten Sie genau die nachstehende Tabelle, um die richtige Wirkungsrichtung der Ruder zu ermitteln, wenn Sie die Steuerknüppel bewegen. Dieser Schritt ist sehr wichtig. Wenn die Ruder falsch ausschlagen, ändern Sie die Servolaufrichtung unter der Registerkarte Servo Ports mit dem Aura Config Tool.

SERVOLAUFRICHTUNGEN NIEMALS IM SENDER UMKEHREN!

Beachten Sie, dass sowohl der Richtungs-Test des Senders als auch der Richtungs-Test des Kreisels BESTANDEN WERDEN MÜSSEN! WENN ETWAS NICHT PASST, NIEMALS FLIEGEN!

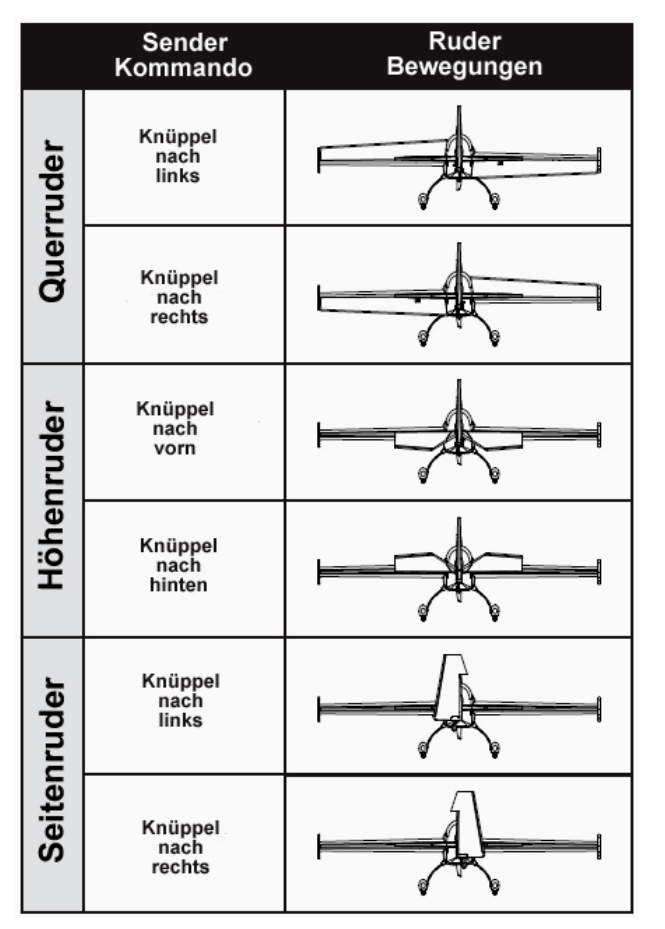

## **KREISELFUNKTIONS TEST**

Die Aura Ausgänge werden bei einem gültigen Empfängersignal aktiviert. Es stehen entsprechende Servoimpulse an, die durch die Gyrofunktion beeinflusst werden. Führen Sie den Kreiseltests im Flugmodus mit der höchsten Verstärkung durch, um beste Sichtbarkeit zu erzielen. Wiederholen Sie diese Tests in allen Flugmodi mit Kreiselunterstützung. Die Ruderreaktionen sind in den folgenden Zeichnungen zur Verdeutlichung übertrieben dargestellt. Bitte beachten Sie, dass sich die Steuerflächen NUR bewegen, während sich das Flugzeug dreht.

Führen Sie einen Test des Kreiselsystems durch, um sicherzustellen, dass die für eine bestimmte Bewegung vorgenommenen Korrekturen korrekt sind. Wenn einer der Tests nicht zu der richtigen Reaktion des Kreiselsystems führt, FLIEGEN SIE DAS FLUGZEUG NICHT und kontaktieren Sie uns per E-Mail unter support@flexinnovations.com.

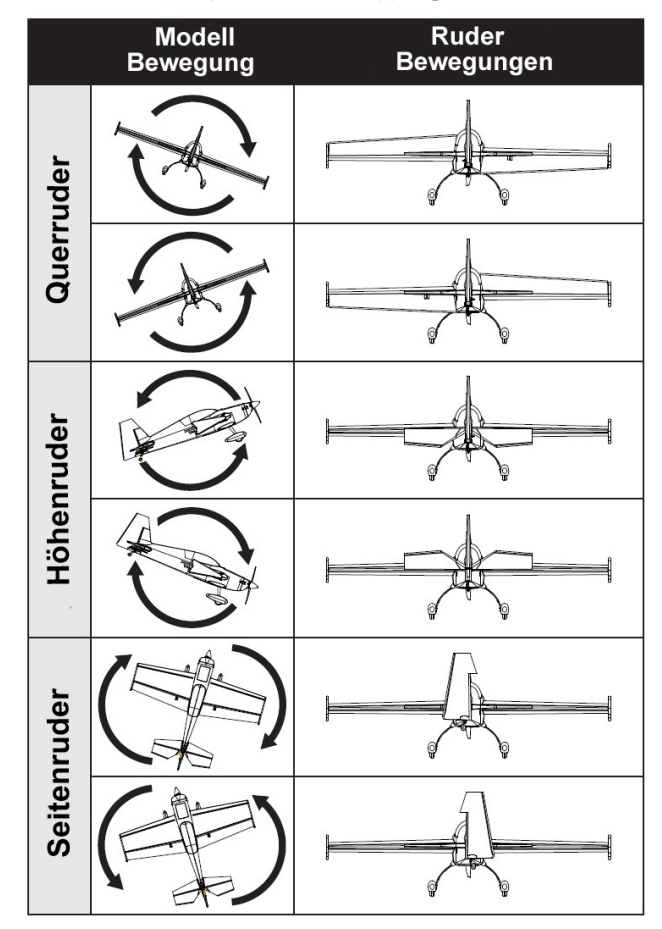

# **FAILSAFE UND ÜBERPRÜFUNGEN**

#### **WARNUNG**

Führen Sie vor dem ersten Flug und nach Änderungen an Ihrem Sender oder der Verbindung zwischen Ihrem Empfänger und der Aura eine Sicherheitsprüfung durch.

Machen Sie den Antrieb funktionsunfähig. Stellen Sie sicher, dass kraftstoffbetriebene Motoren ausgeschaltet sind. Entfernen Sie den Propeller von Elektromodellen.

- Wenn Sie einen PWM Empfänger verwenden, setzt die Aura während eines Fail Safe Ereignisses, wenn keine Eingangsimpulse anstehen, die Ausgänge auf die Position der letzten gültigen Servoimpulse, der Zustand wird durch die blaue Status LED angezeigt. Die Gasfunktion wird direkt vom Empfänger betrieben.
- Wenn Sie einen PPM Empfänger verwenden, setzt die Aura während eines Fail Safe Ereignisses, wenn keine Eingangsimpulse anstehen, die Drosselklappe auf den, während des Bindevorgangs eingelernten Wert. Die anderen Kanäle halten die letzte Position. Der Zustand wird durch die blaue Status LED angezeigt.
- Wenn Sie einen seriell gekoppelten Empfänger verwenden, verwendet die Aura alle von Ihnen zwischen Sender und Empfänger eingerichteten Fail Safe Werte. In einigen Fällen leuchtet die grüne Aura LED möglicherweise weiter, wenn die Aura gültige Fail Safe Positionen vom Empfänger erhält.

**Denken Sie in jedem Fall an Folgendes: Wenn Ihr Empfänger über einen funktionierenden Gasanschluss verfügt, BENUT-ZEN SIE IHN. Ihr Gasservo wird dann direkt von Ihrem Sender / Empfänger angesteuert.**

**Warnung: Einige Spektrum SRXL Empfänger senden in ihren seriellen SRXL Datenstrom KEINE ordnungsgemäße Fail Safe Daten für die Drosselklappenfunktion. Verwenden Sie den Gasanschluss des Spektrum Empfängers.**

## **ERSATZ- UND LISTE OPTIONALER ZUBEHÖRTEILE**

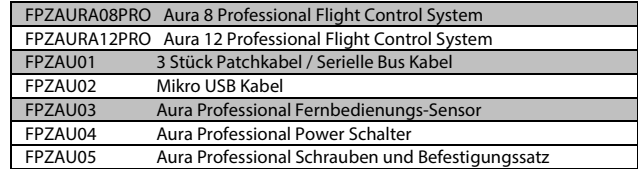

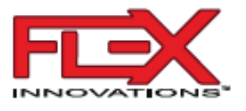

#### **HAFTUNGSAUSSCHLUSS**

Die Bedingungen und Methoden bei Installation, Betrieb, Montage, Verwendung und Wartung der Aura Professional können von uns nicht überwacht werden. Daher übernehmen wir keinerlei Haftung für Verluste, Schäden oder Kosten, die sich aus fehlerhafter Verwendung und Betrieb ergeben oder in irgendeiner Weise damit zusammenhängen. Soweit gesetzlich zulässig, ist die Verpflichtung zur Leistung von Schadenersatz, gleich aus welchem Rechtsgrund, begrenzt auf den Rechnungswert unserer unmittelbar an dem Ereignis beteiligten Waren.

## **GEWÄHRLEISTUNG**

Flex Innovations, Inc. und seine autorisierten Wiederverkäufer garantieren dem ursprünglichen Käufer, dass das gekaufte Produkt zum Zeitpunkt des Kaufs frei von Material- und Verarbeitungsfehlern ist.

Auf dieses Produkt haben Sie 24 Monate Gewährleistung. Unsere Rechnung dient dabei als Beleg für Beginn und Ablauf dieser Gewährleistung. Eventuelle Reparaturen verlängern die Gewährleistungszeit nicht. Es gelten die gesetzlichen Gewährleistungsbedingungen. Sie dürfen das Produkt z. B. nur ordnungsgemäß verwendet, aber nicht geöffnet haben. Senden Sie das Produkt im Fall einer Gewährleistungs-Reparatur, mit einer ausführlichen Beschreibung des Fehlers, unfrei an uns ein. Die Adressen für eine unfreie Sendung werden dem Versandpaket von uns beigelegt. Für Länder wo eine unfreie Sendung nicht möglich ist, erstatten wir ihnen die Portokosten im Anschluss zurück.

Diese Garantie ist nicht übertragbar und gilt nicht für Schäden, die auf höhere Gewalt, Unfälle, Missbrauch, Fahrlässigkeit, gewerbliche Nutzung oder auf unsachgemäße Verwendung, Installation, Betrieb oder Wartung zurückzuführen sind. Änderungen an oder an einem Teil des Produkts entsprechen nicht den geltenden technischen Vorschriften. Flex Innovations, Inc. behält sich das Recht vor, dies zu überprüfen und alle Produkte, die von einem Garantieanspruch betroffen sind. Service- oder Austauschentscheidungen liegen im alleinigen Ermessen von Flex. Für jede Gewährleistung ist ein Kaufnachweis erforderlich.

Als Käufer oder Nutzer akzeptieren Sie die mit der Verwendung des Produkts die Haftungs- und Garantiebestimmungen. Wenn Sie als Käufer oder Nutzer nicht dazu bereit sind müssen Sie das Produkt sofort in neuem und unbenutztem Zustand an den Verkäufer zurücksenden.

#### **WARTUNG**

Zur Unterstützung bei Fragen und Kundensupport besuchen Sie: http: //www.flexinnovations.com/articles.asp?ID=269

Wenn dieses Produkt inspiziert oder gewartet werden muss, wenden Sie sich bitte an Ihren regionalen autorisierter Flex Händler. Verpacken Sie das Produkt sicher, bitte beachten Sie, dass die Originalverpackungen nicht genügend Schutz beim Versand bieten. Für verlorene oder beschädigte Pakete übernehmen wir keine Verantwortung, Der Käufer ist verantwortlich für die Ware, bis sie bei uns eintrifft und von uns angenommen wird.

## **INFORMATIONEN FÜR NUTZER IN DER EUROPÄISCHEN UNION**

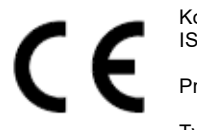

Konformitätserklärung (In Übereinstimmung mit ISO / IEC 17050-1)

Produkte: Aura 8 Professional Aura 12 Professional Typ Nummern: FPZAURA08PRO FPZAURA12PRO

Der oben beschriebene Deklarationsgegenstand entspricht den Anforderungen der unten aufgeführten Spezifikationen gemäß den Bestimmungen der EMV-Richtlinie 2004/108 / EG.

**EN 55024 EN 61000-4-3 EN 55022 EN 55022/CISPR 22**

#### **ANWEISUNGEN ZUR ENTSORGUNG VON ELEKTRO- UND ELEKTRONIK-ALTGERÄTEN FÜR BENUTZER IN DER EUROPÄ-IDCHEN UNION**

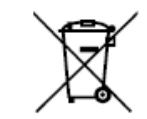

Dieses Produkt darf nicht mit dem Hausmüll entsorgt werden. Stattdessen muss der Benutzer seine Altgeräte bei einer dafür vorgesehenen Sammelstelle für das Recycling von Abfällen und elektronischen Geräten entsorgen. Die getrennte Sammlung und das Recycling von Altgeräten tragen dazu bei, die natürlichen Ressourcen zu schonen und sicherzustellen, dass sie auf eine Weise recycelt werden, die die menschliche Gesundheit und die Umwelt schont. Weitere Informationen dazu, wo Sie Ihre Altgeräte zum Recycling abgeben können, erhalten Sie von Ihrer örtlichen Stadtverwaltung, Ihrem Entsorgungsdienst oder von dem Ort, an dem Sie dieses Produkt gekauft haben.

Informationen zum verantwortungsvollen Handeln finden Sie auf dieser Website:

http://knowbeforeyoufly.org/

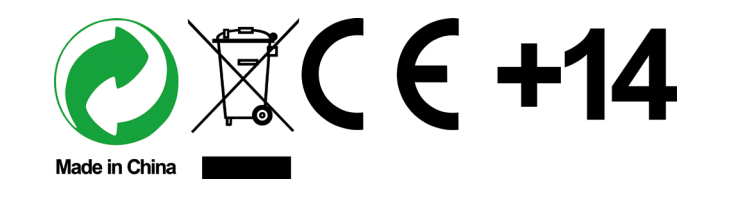

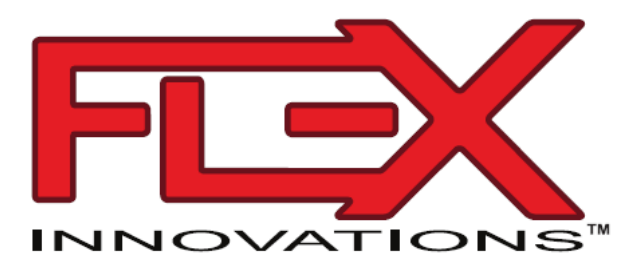

© 2019 Flex Innovations, llc. Premier Aircraft ™, Potenza ™ und Top Value RC ™ sind Marken oder eingetragene Marken von Flex Innovations, llc. DSM® und DSMX ™ sind Marken von Horizon Hobby, llc. Futaba ist eine eingetragene Marke von Futaba Denshi Kogyo Kabushiki Kaisha Corporation aus Japan. Jeti ™, UDI und Jeti Model sind Marken oder eingetragene Marken von Jelen, Ing. Stanislav aus der Tschechischen Republik Hitec ist eine Marke oder eingetragene Marke von Hitec RCD USA Inc. HoTT ist eine eingetragene Marke von SJ, Inc.